# 配置MRA混合部署

## 目錄

簡介 必要條件 需求 採用元件 背景資訊 混合服務發現流程 DNS要求 設定 網路圖表 Expressway C/E配置 WebEx組態 驗證 疑難排解 Jabber上未顯示電話服務圖示 電話服務無法連線

## 簡介

本文說明如何配置混合移動和遠端訪問(MRA)部署,以及如何解決此部署中可能遇到的問題。

## 必要條件

### 需求

本文件沒有特定需求。

### 採用元件

本文件所述內容不限於特定軟體和硬體版本。

本文中的資訊是根據特定實驗室環境內的裝置所建立。文中使用到的所有裝置皆從已清除(預設 )的組態來啟動。如果您的網路正在作用,請確保您已瞭解任何指令可能造成的影響。

### 背景資訊

本節提供一些對本文檔中介紹的過程有用的背景資訊。

### 混合服務發現流程

這是混合服務發現流程,如[Cisco Jabber DNS配置指南中](/content/en/us/td/docs/voice_ip_comm/jabber/Windows/9_7/CJAB_BK_C606D8A9_00_cisco-jabber-dns-configuration-guide/CJAB_BK_C606D8A9_00_cisco-jabber-dns-configuration-guide_chapter_00.html#CJAB_CN_H17E51DD_00)所述:

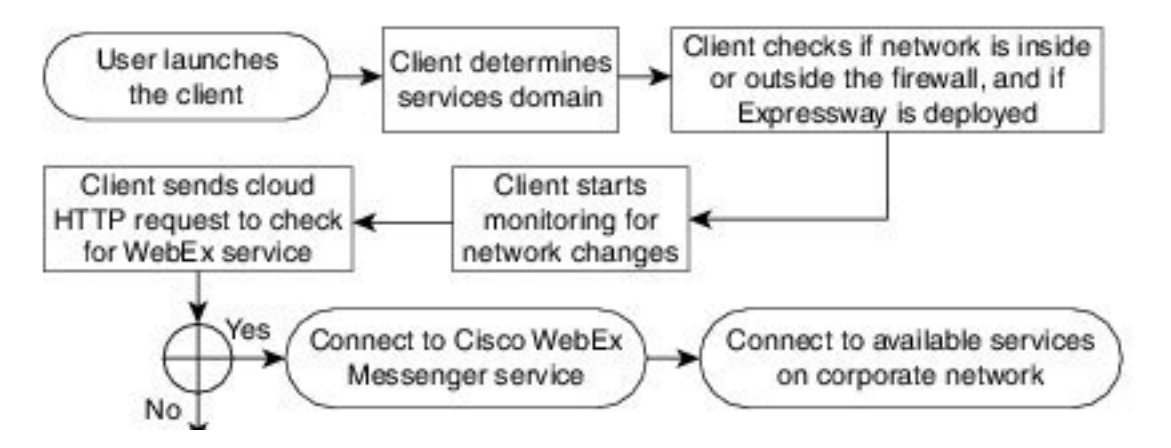

Cisco Jabber成功登入到Cisco WebEx Messenger for Instant Message and Phone(IM&P)服務後 ,便會檢查使用者是否與Cisco Unified Communications Manager(CUCM)集群相關聯。如果使用者 與CUCM群集關聯,並且找到voiceservicesdomain或WebEx Messenger域的\_collab-edge Service(SRV)記錄,則Jabber客戶端會嘗試通過\_collab-edge查詢中指示的Cisco Expressway從配 置的CUCM群集檢索電話服務。

### DNS要求

MRA混合部署的唯一域名系統(DNS)要求是在外部DNS伺服器上建立collabedge.\_tls.<domain>SRV記錄,並且該記錄指向埠8443上的Expressway-E外部IP地址。

您不需要在內部建立\_cuplogin.\_tcp.<domain> SRV記錄。Cisco建議您建立\_ciscouds.\_tcp.<domain>,以便Expressway-C可以查詢通過MRA註冊的Jabber客戶端的主群集。

如[Cisco Jabber DNS部署指南中](/content/en/us/td/docs/voice_ip_comm/jabber/Windows/9_7/CJAB_BK_C606D8A9_00_cisco-jabber-dns-configuration-guide/CJAB_BK_C606D8A9_00_cisco-jabber-dns-configuration-guide_chapter_00.html#CJAB_CN_H17E51DD_00)所述:

在混合部署中,通過CAS查詢發現Cisco WebEx域所需的域可能與部署DNS記錄的域不同。在此方 案中,您將ServicesDomain設定為用於發現Cisco WebEx的域,並將VoiceServicesDomain設定為 部署DNS記錄的域。語音服務域的配置如下:

- 客戶端在配置檔案中使用VoiceServicesDomain引數。此選項在支援jabber-config.xml檔案的客 戶端中可用。
- 使用者點選包含VoiceServicesDomain的配置URL。此選項在以下客戶端中可用: Cisco Jabber for Android 9.6或更高版本Mac 9.6版或更高版本的Cisco JabberCisco iPhone和iPad版 Jabber 9.6.1或更高版本
- 客戶端在載入程式檔案中使用Voice\_Services\_Domain安裝開關。此選項僅在以下版本的客戶 端中可用: Windows 9.6或更高版本的Cisco Jabber

有關詳細資訊,請參閱相應版本的《安裝及設定指南》。

Cisco Jabber獲得服務域後,會查詢配置到客戶端電腦或裝置的名稱伺服器。

## 設定

本節介紹如何配置Expressway C和E,以及如何配置Cisco WebEx以使MRA混合部署正常工作。

### 網路圖表

雲混合部署使用以下網路拓撲:

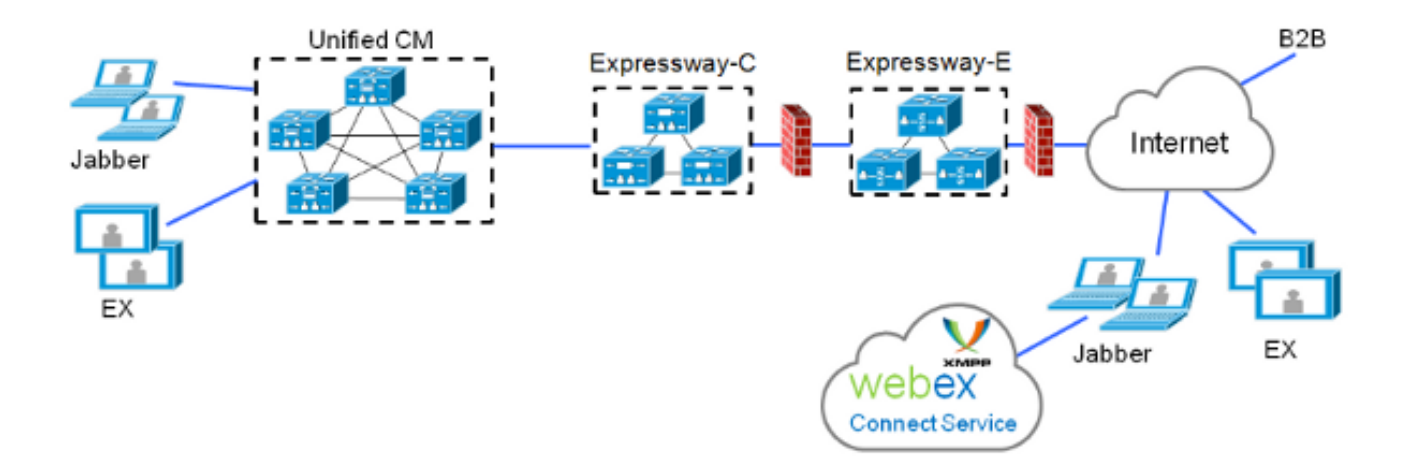

### Expressway C/E配置

必須在Expressway-C和Expressway-E上配置以下專案,以便MRA混合部署正常工作:

- 統一通訊穿越區域
- 簽名的伺服器證書
- MRA支援

• CUCM伺服器和Cisco Unity伺服器 (僅限Expressway-C)增加 完成[通過Cisco Expressway的統一通訊移動和遠端訪問部署指南中](/content/dam/en/us/td/docs/voice_ip_comm/expressway/config_guide/X8-5/Mobile-Remote-Access-via-Expressway-Deployment-Guide-X8-5.pdf)介紹的步驟,以便配置 Expressway並為混合MRA電話服務做好準備。

#### WebEx組態

WebEx Messenger管理工具的配置要求您建立CUCM群集並將每個使用者分配給該CUCM群集。

完成以下步驟,以便在WebEx Messenger管理工具上建立CUCM集群:

- 1. 登入[到Cisco WebEx Messenger管理工具。](http://webex.com/go/connectadmin)
- 2. 按一下Configuration頁籤:

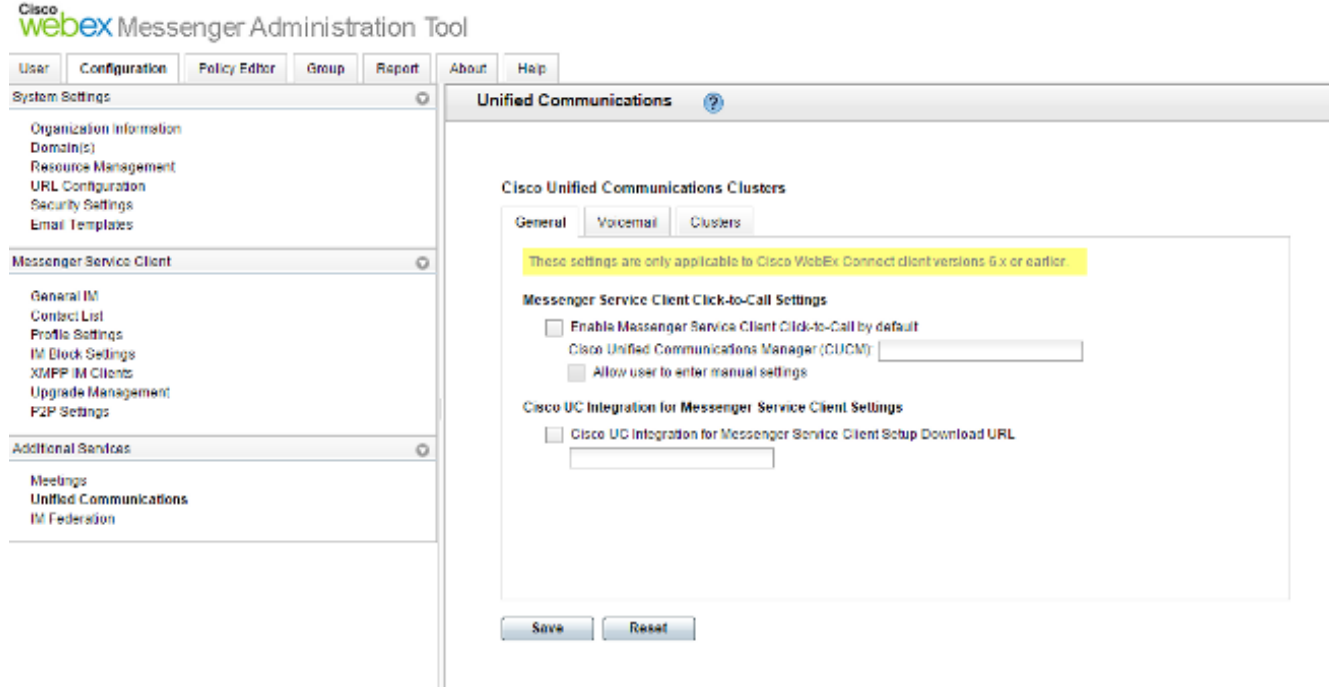

3. 按一下Unified Communications區域中的Clusters頁籤,然後按一下Add:

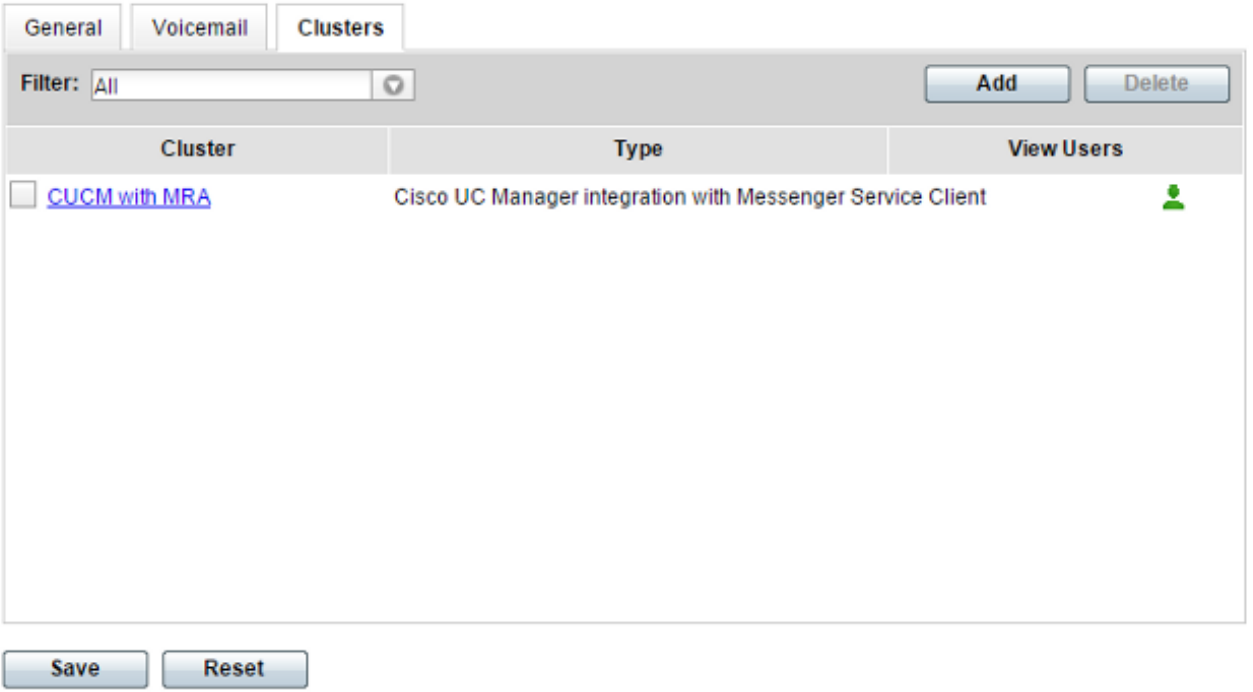

**Cisco Unified Communications Clusters** 

- 4. 在*CUCM Cluster*視窗中,選擇Enable Cisco UC Manager integration with Messenger Service Client單選按鈕。
- 5. 在*Primary Server*欄位中輸入CUCM伺服器的內部可訪問IP地址或主機名。此時還可以將備份 IP地址或主機名新增到備份服務器欄位。

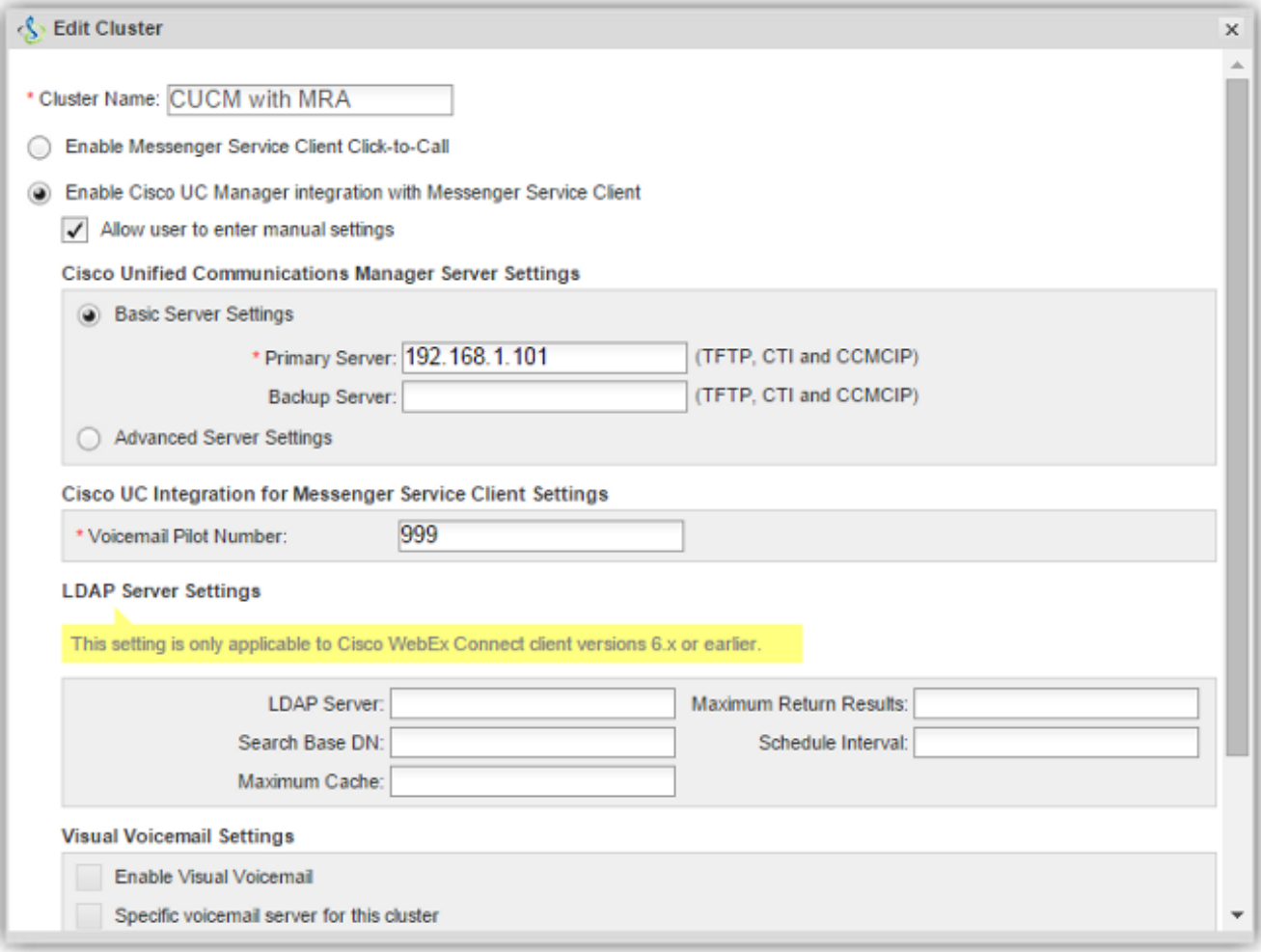

附註:對於高級部署,您可以(可選)為TFTP伺服器指定最多三個IP地址或主機名,為Cisco Telephony Integration(CTI)伺服器指定兩個IP地址或主機名,為CCMCIP伺服器指定兩個IP地 址或主機名。

建立CUCM群集後,必須將其分配給使用者。您可以通過逗號分隔值(CSV)匯入和目錄同步,或通 過Web介面(如此處所述)完成此操作。

附註:無法通過Single Sign On Auto Account Update或Create功能設定或更改CUCM群集。

完成以下步驟,透過Web介面指派使用者:

1. 導航到Org Admin工具的User頁籤並搜尋使用者:

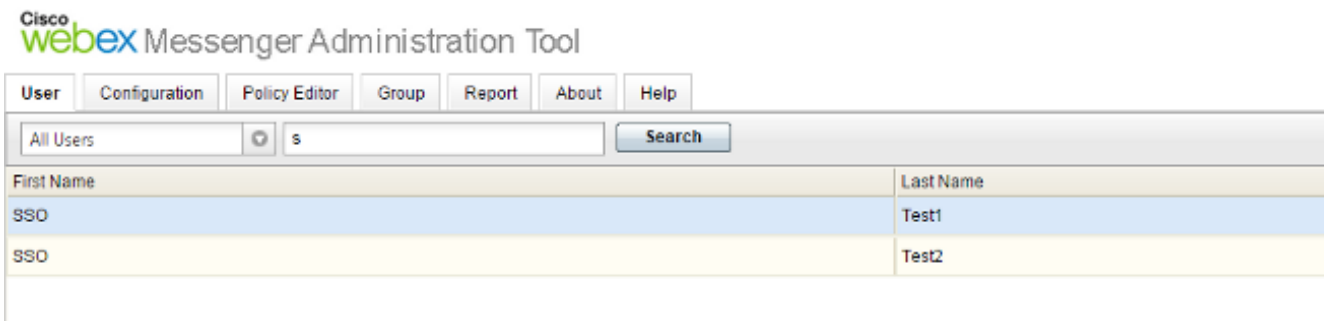

2. 編輯使用者,導航到Unified Communications頁籤,然後選擇適當的CUCM群集:

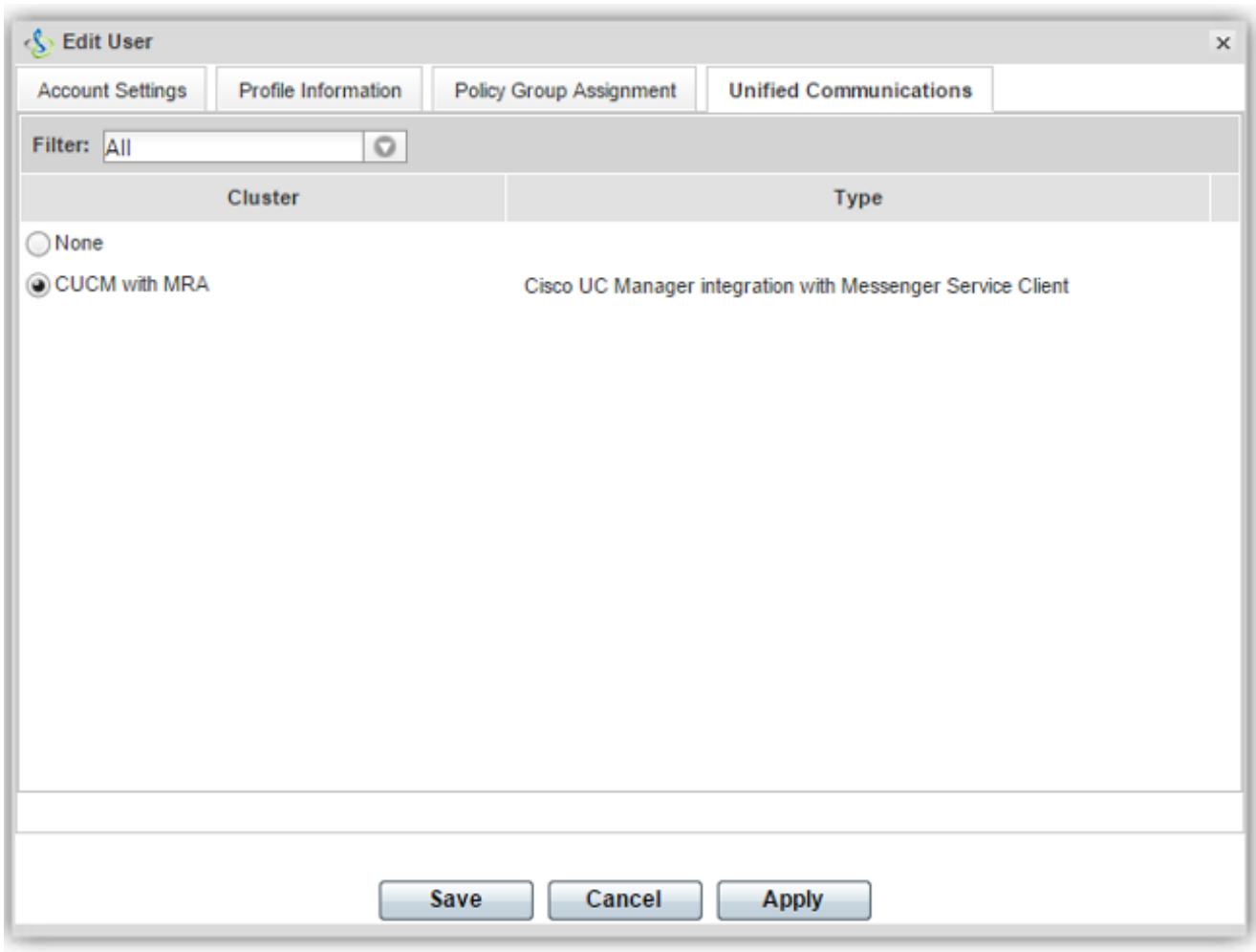

## 驗證

目前沒有適用於此組態的驗證程序。

### 疑難排解

本節提供的資訊可用於對組態進行疑難排解。

### Jabber上未顯示電話服務圖示

如果您登入WebEx Messenger Jabber帳戶,發現電話服務圖示沒有顯示在Jabber的下角,則表明 您在WebEx中沒有為您的使用者配置檔案分配一個CUCM集群。

完成以下步驟即可解決此問題:

- 1. 登入WebEx Messenger管理門戶。
- 2. 導航到**使用者**,選擇您的使用者帳戶,然後按一下**編輯**。
- 3. 導航到Unified Communications頁籤並選擇適當的CUCM群集。

4. 註銷Jabber, 然後登入。

### 電話服務無法連線

如果您遇到此問題,請參閱<u>[合作邊緣最常見問題](/content/en/us/support/docs/unified-communications/expressway/118798-technote-cucm-00.html)</u>思科文檔,瞭解可能導致電話註冊到CUCM失敗的 問題。